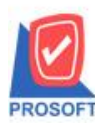

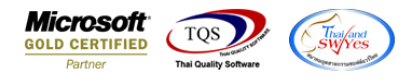

## **ระบบ Advance System**

## $\triangleright$  ฟอร์มขอเคลียร์เงินทดรอง(คำอธิบายสินค้า) สามารถ Design เพิ่มแสดง Column เลขที่ใบขอเบิกเงินทดรอง

1.เข้ำที่ระบบ Advance System > AD Data Entry > ขอเคลียร์เงินทดรอง

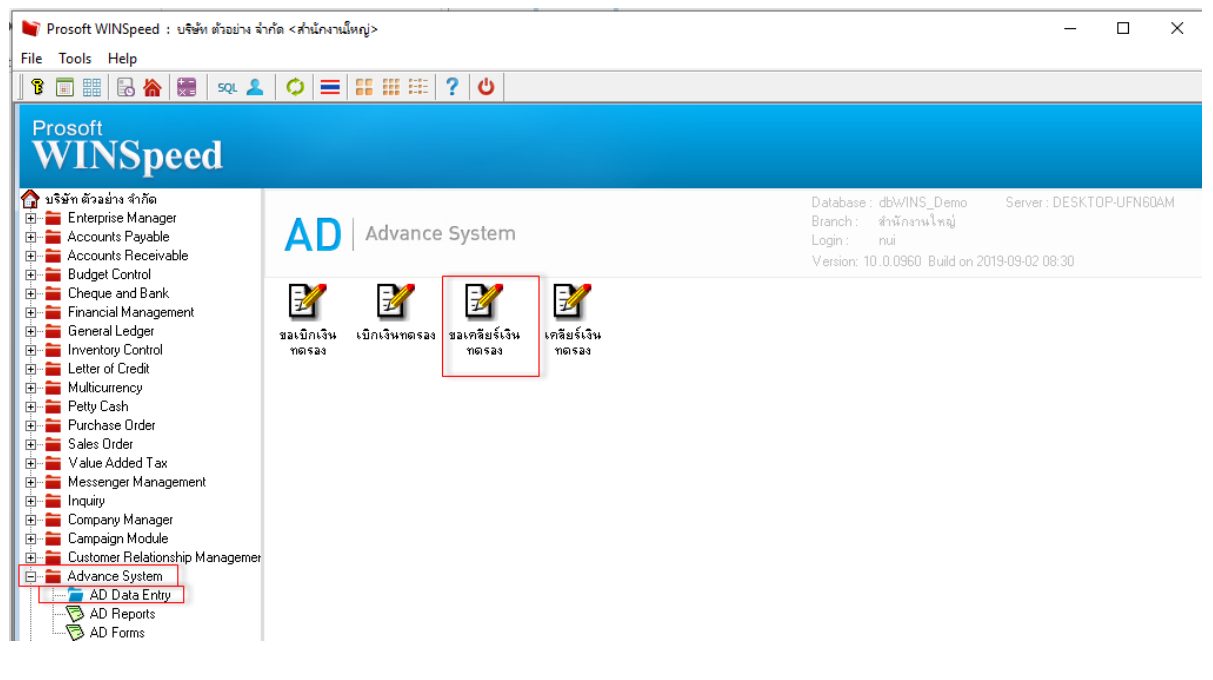

2.เลือกฟอร์ม ขอเคลียร์เงินทดรอง(คำอธิบายสินค้า) และ Click >  $\left|\bigoplus_\textbf{u}^{\text{A}}\right|$  เพื่อ Design ทำการ Click ขวาเลือก Add Column >

## Advancerequest\_docuno:! > OK

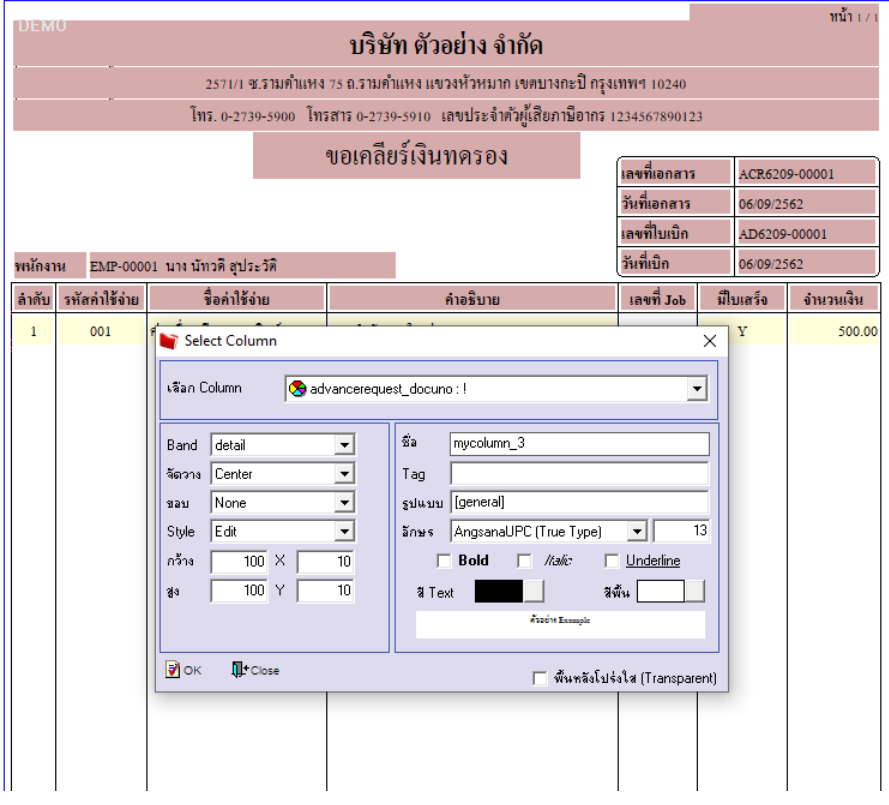

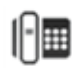

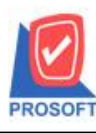

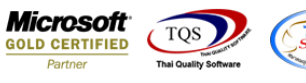

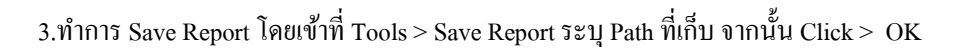

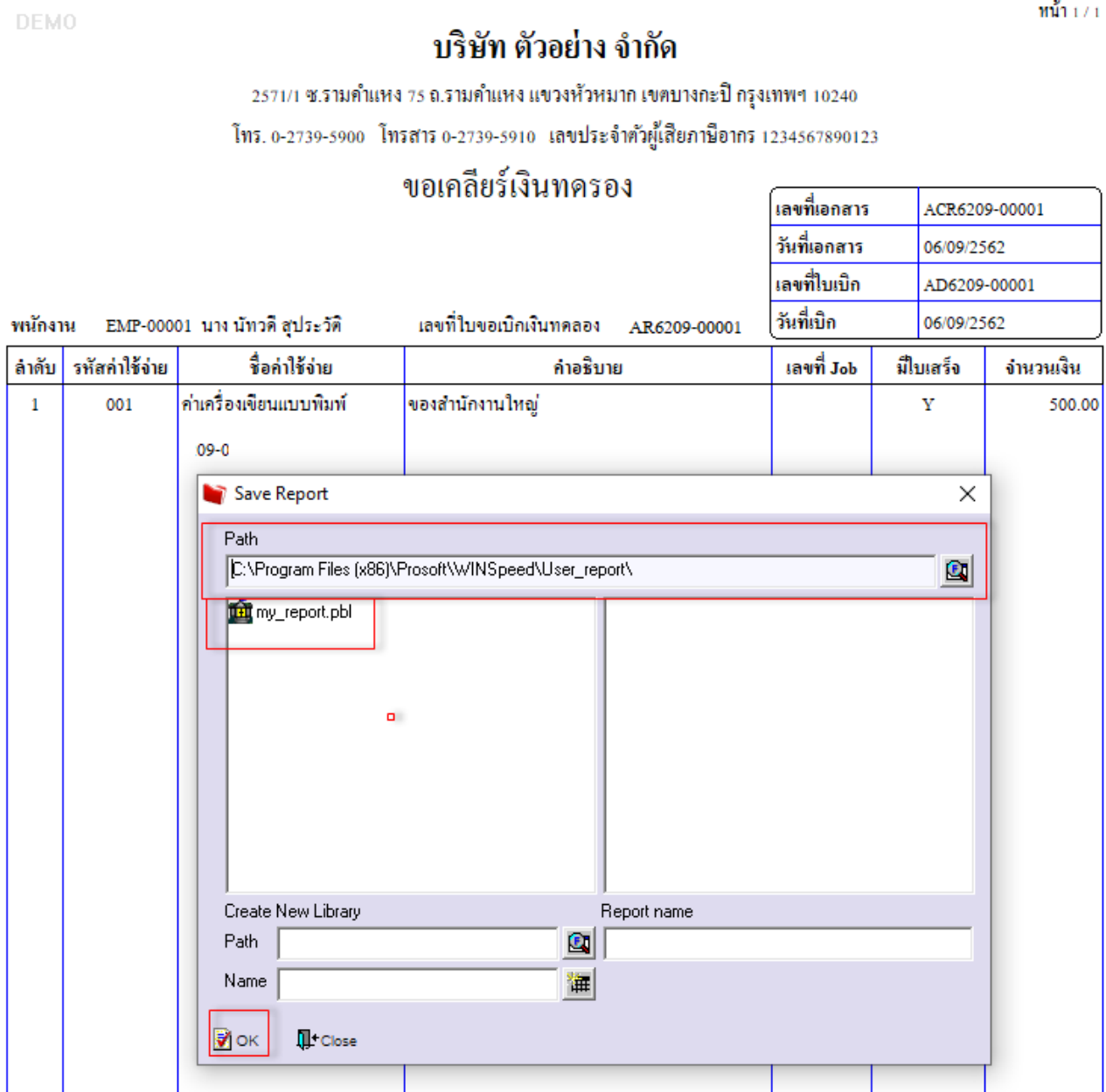

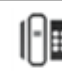